## **16. Importing an Existing Web Site**

If you have an existing web site that you would like to retain and you would just like to use the store created by iNETstore 2003 as a separate store link on your existing site, then you have the following options:

- 1. Leave your existing web site and the store created with iNETstore 2003 as two distinct completely separate web sites. Each would have its own domain name, for example, http://www.acme.com and http://shop.acme.com. You can then create a link from one domain to another. Your ISP would normally setup this domain for you.
- 2. Create and maintain everything within your iNETstore 2003. If this means that you have to reproduce your existing pages within the store then you can use the Extra Pages feature of your store outlined in Chapter 6.
- 3. Import your existing site into your iNETstore 2003 store. That is, the entire file and directory structure of your existing web site will be imported into iNETstore and left as is.

These instructions will show you how to do option 3 above.

- 1. Create a directory within your store called "site". You should now have a directory in the following location: \iNETstore 2003\public-html\catalogue\storeName\site\
- 2. Copy your entire existing web site including all files and folders into the "site" directory you created in step 1 above. The home page for your existing site should now be located in the following location: \iNETstore 2003\public-html\catalogue\storeName\site\default.htm
- 3. Modify the "guest" user record so that the home page the user sees after they first login to the store is "site/default.htm" (enter this in field "framemain").

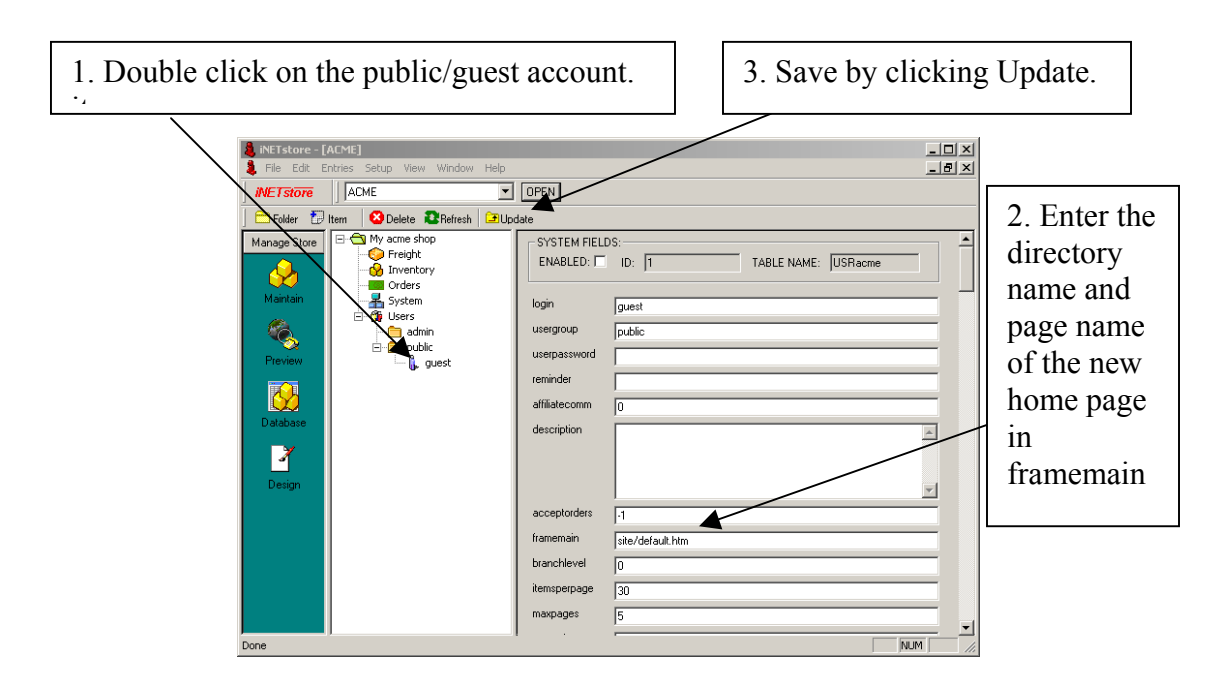

Once you have imported your existing web site and directed your guest account to a new "framemain" value of "site/default.htm" then you are ready to browse your store.

The first page you will see is the home page of your existing site. The difference is that a user session has now been created for you so that you can execute any iNETstore tag or command. For example, you could now insert an "add to cart", "search" or "member login" function on your existing site and it would be executed in the same way as the store.

If you would like to hyperlink to the store pages use the relative reference:

../public/home.ehtml